# **OLLI Audio / Visual Equipment**

Classroom B

- 1. Turn on the **Main Power** (labeled with the green dot)
- 2. Power on your projector of choice (remotes are on the laptop podium)
	- a. **Smart Board Projector**: white remote, blue power button
	- b. **Ceiling Projector**: white remote, red power button
- 3. Power on additional equipment as needed:
	- a. Laptop
	- b. Microphones
	- c. DVD / VCR

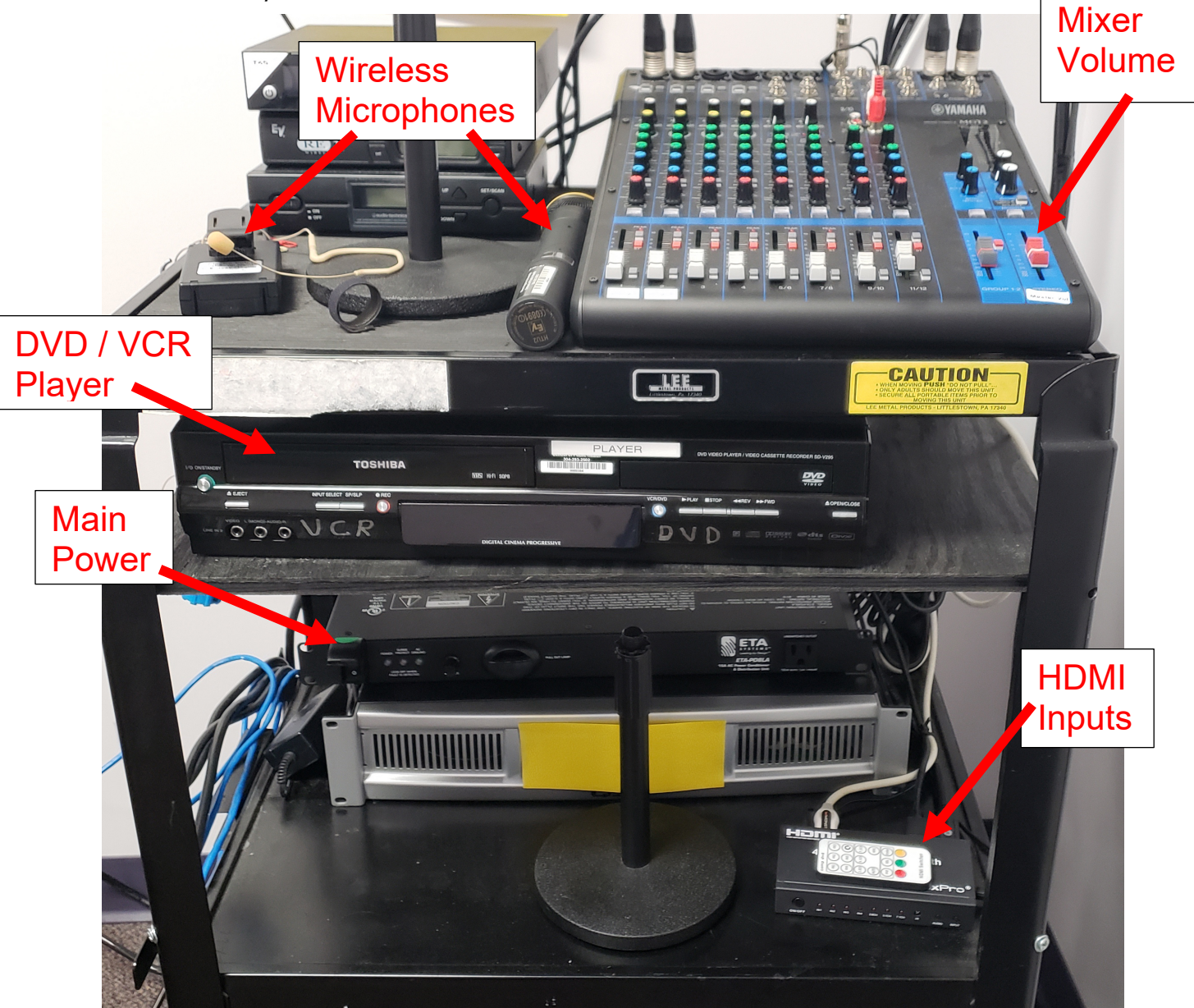

Please leave the equipment on for the next class! -- Thank You!

 $\overrightarrow{OVER}$   $\rightarrow$ 

## **Additional Operations**

#### **Mixer Volume:**

Master Volume Control controls the volume level for all devices (if you have issues, please ask the office staff for assistance).

#### **Microphones:**

- Multiple microphones can be used simultaneously
- We strongly encourage use of the headset mic to help our hearing impaired students
- Do NOT change the antenna settings on the unit or the box (if you have issues, ask the office staff for assistance)

### **HDMI Remote:**

This allows you to switch between projecting a video **OR** the laptop screen.

- IN1 (HDMI 1) connects to the laptop
- IN2 (HDMI 2) connects to DVD/VCR

## **Laptop (HDMI 1):**

- 1. Enter the user name that is on the label on the computer
- 2. Enter the password that is on the label on the computer

## **VCR/DVD (HDMI2):**

You can switch between VCR or DVD using the DVD remote; both the remote and player buttons to switch between playing modes.

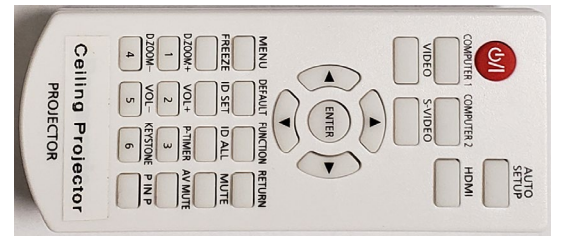

**Ceiling Projector Remote Smart Board Remote**

**DVD / VCR Remote**

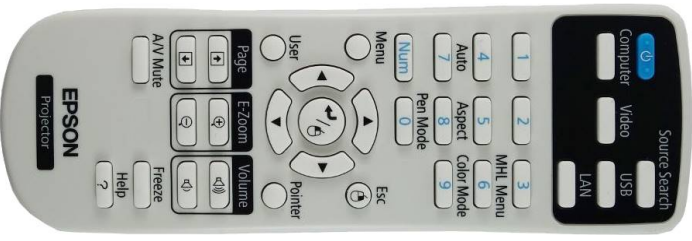

## **Hearing Assist Devices are available in the Main Office.**

Office Staff are available to help! Please bother us!

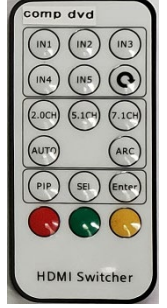

**HDMI Remote**